The Imperial College London Learning Program is a program where by Imperial College staff and students can access all Imperial College developed MOOCs and specializations. After joining via the steps below, learners can browse the full roster and pick any MOOCs or specializations to study and/or earn certificates for free.

### **Step 1: Option 1: Creating an account**

Create an account in Coursera using: [https://www.coursera.org/.](https://www.coursera.org/) Click "Join for Free" and create and account. To access this offering, you must use your institutional email account – either **@imperial.ac.uk**.

If you *already* have a Coursera account. Please go to step 1: Option 2.

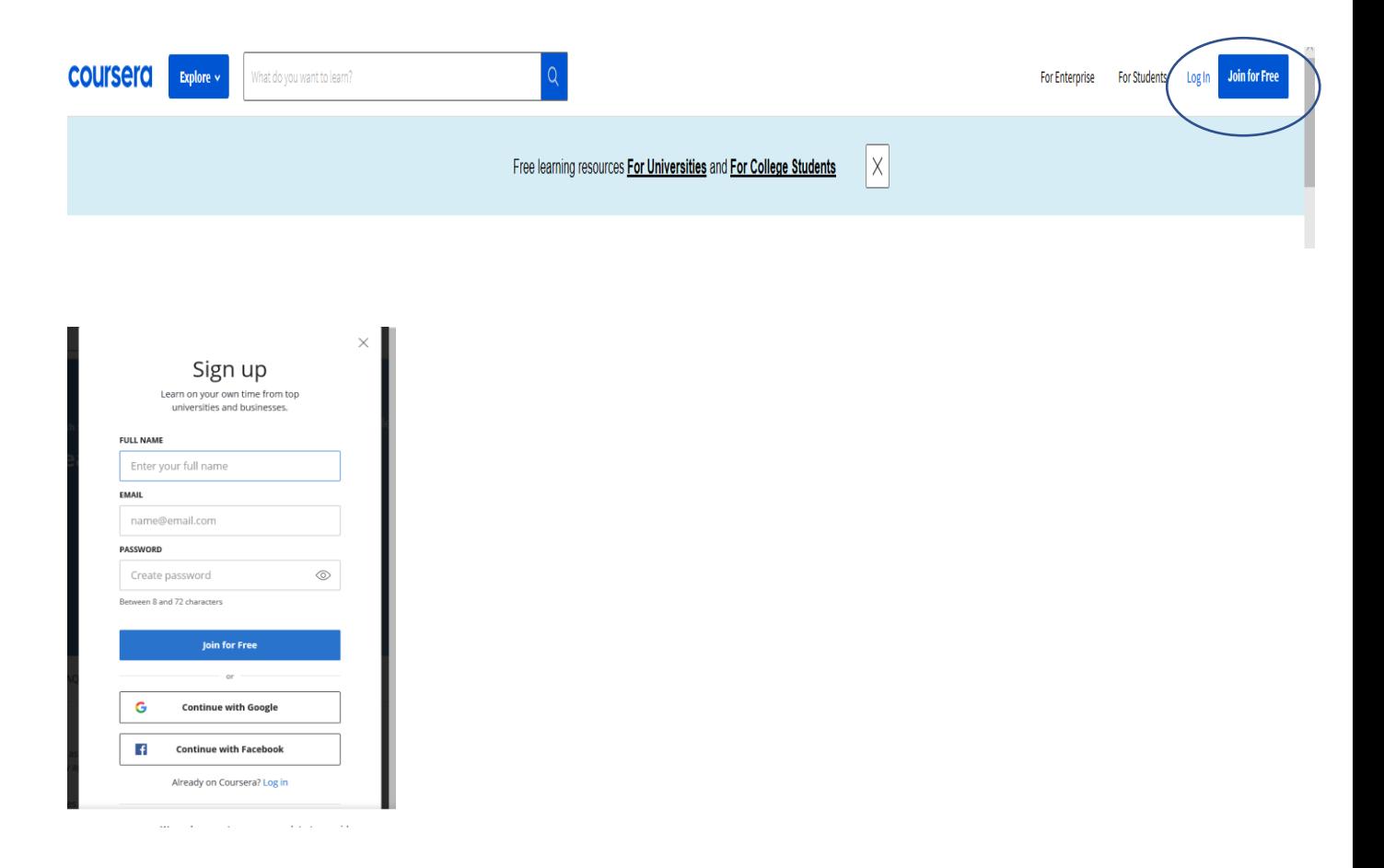

### **Step 1: Option 2**

If you already have a Coursera account, which is not attached to your **@imperial.ac.uk** email, you will need to either switch your primary email or add a secondary email with this account.

To change this you will need to go to your settings and add or change your email the Partner Resource Centre instructions are [here.](https://www.coursera.org/programs/imperial-college-london-learning-program-c4p-9932u?authProvider=imperial)

If you have trouble, please contact learner help.

### **Step 2: Option 1**

A. Use the following **[link](https://www.coursera.org/programs/imperial-coursera-for-campus-basic-program-h46v6?authProvider=imperial)**. You will see the a message similar to this the first time you login. Join the program.

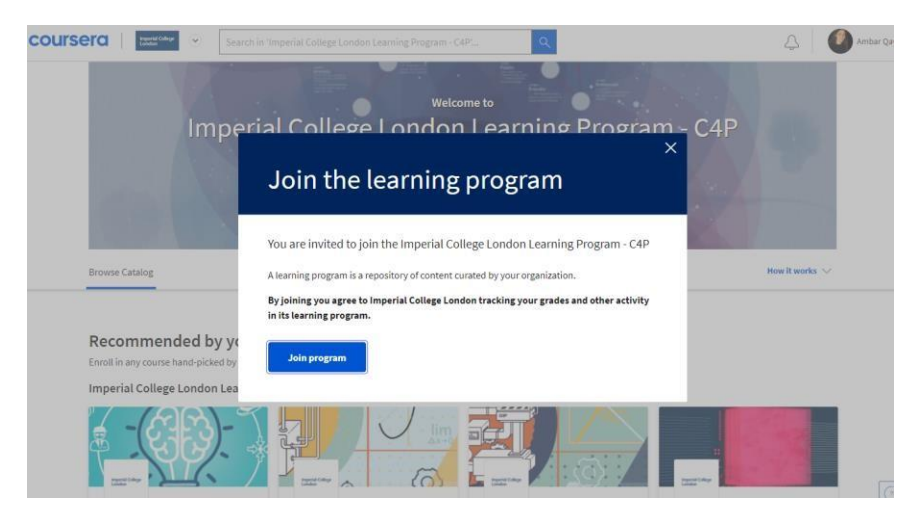

B. Pick any MOOC you wish from the offerings. You have access to all of the content from this catalogue. You are eligible for one free certificate per year. You can search the library using the search bar at the top of the screen (blue circle).

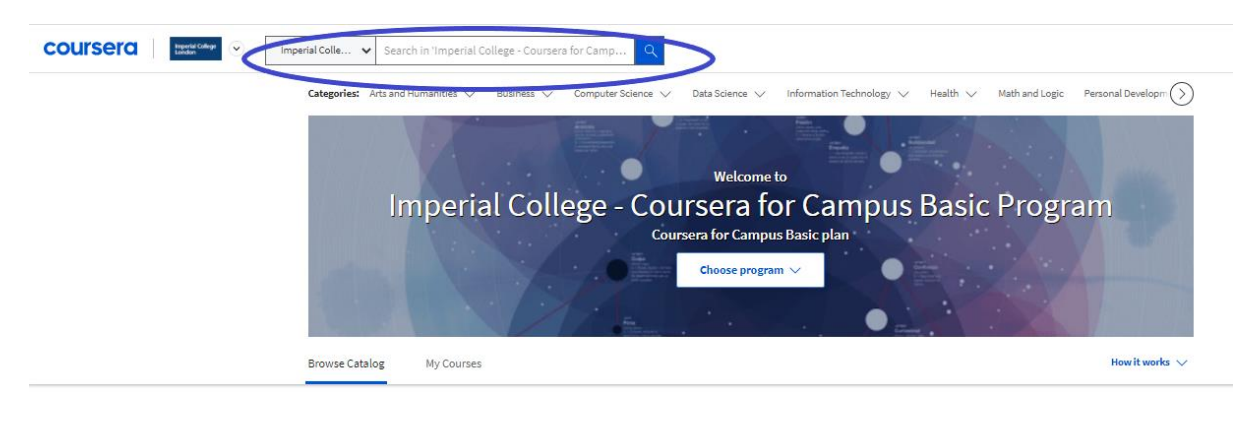

#### Recommendations by Coursera

Enroll in popular courses based on enrollment data and ratings by learners from a variety of industries across Coursera

#### Guided Projects for You

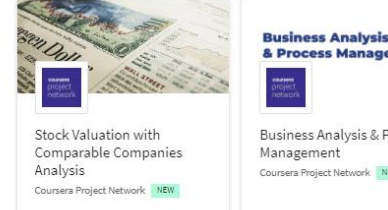

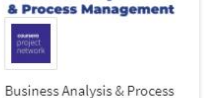

Management ork NEW sera Project Net

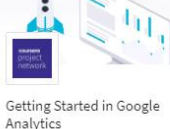

Analytics Coursera Project Network NEW

**Introduction to** business analysis **using spreadsheet** Introduction to Business Analysis Using<br>Spreadsheets: Basics

ork NEW

sera Project Net  $\mathfrak{a}$ 

 $\left\langle \right\rangle$ 

# **Step 2: Option 2**

Once logged into Coursera, look to the top left corner and find the Imperial College Logo (blue arrow). Click the logo to reveal a drop down bar. Select Imperial London Learning (blue circle). Select any MOOC you wish to study.

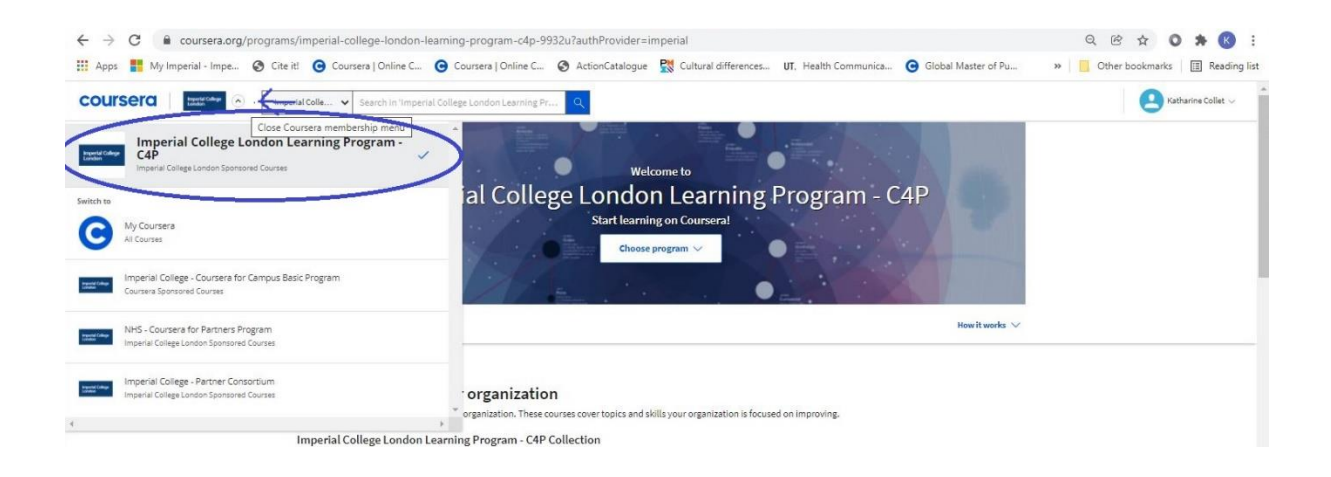

You may see a screen similar to this. If you do, click join.

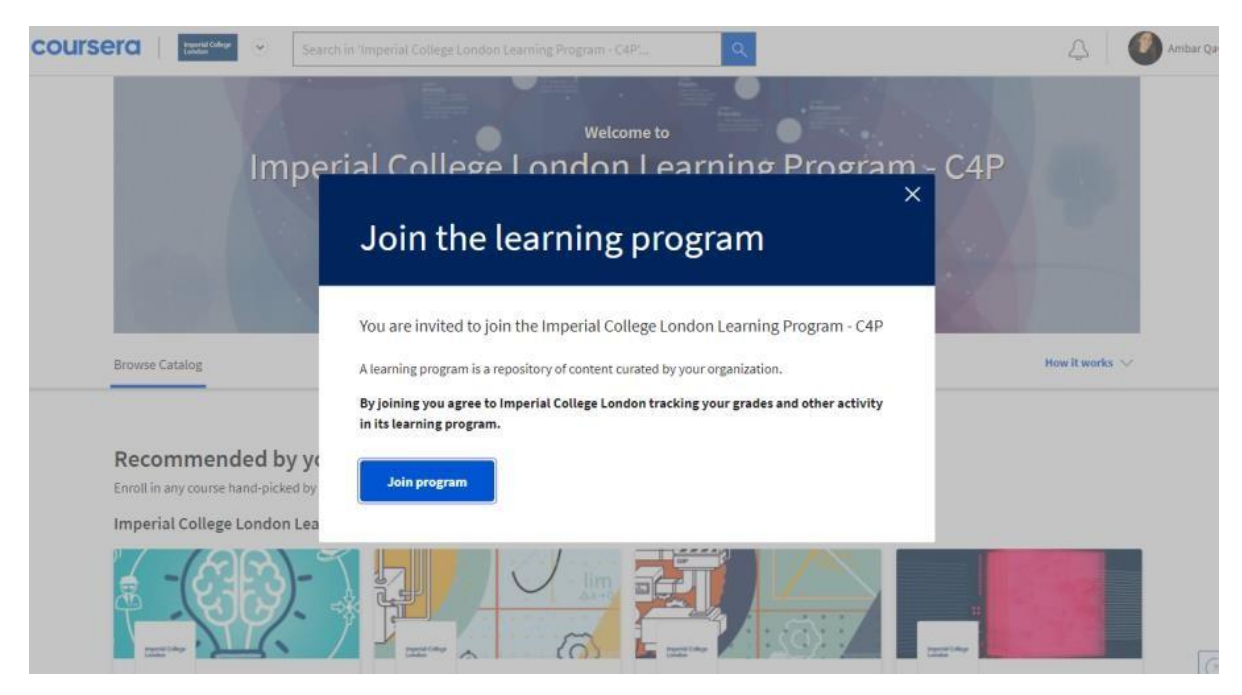

Pick any MOOC you wish from the offerings. You have access to all of the content from this catalogue. You are eligible for one free certificate per year. You can search the library using the search bar at the top of the screen.

# **Step 3:** you are now in the course and can get started!

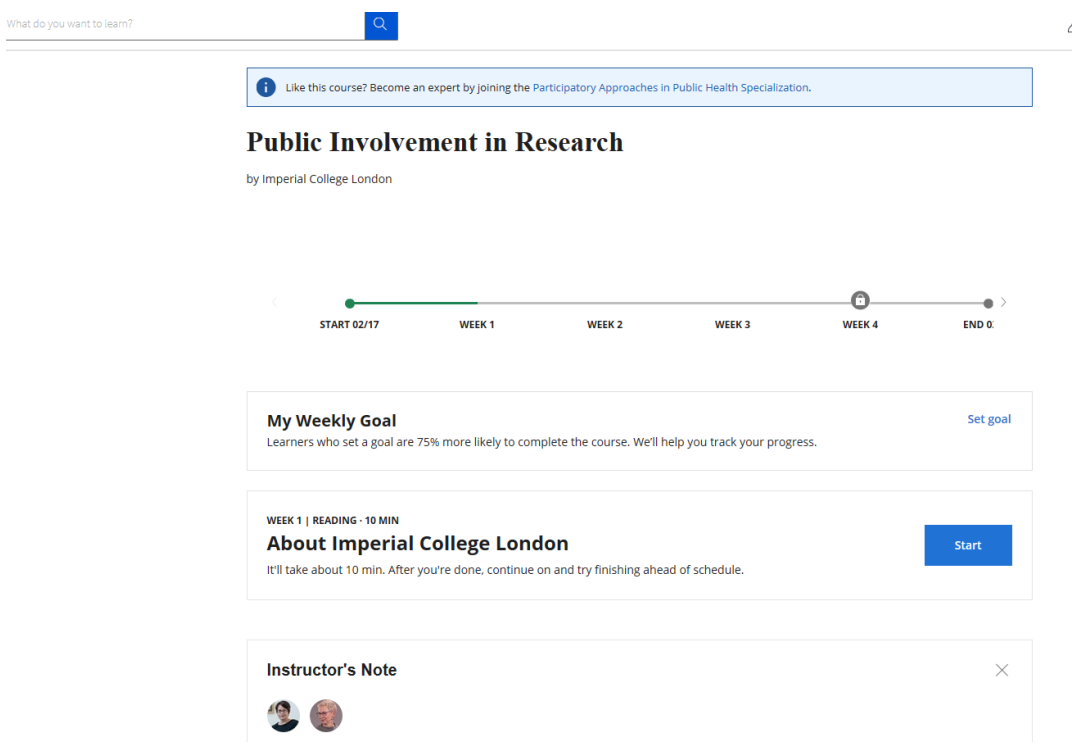

# **Correspondence from Coursera**

You may find that you receive quite a number of correspondences from Coursera. If you wish to change the settings the Partner Resource Centre instructions are [here,](https://learner.coursera.help/hc/en-us/articles/208279576-Change-your-Coursera-account-settings) or you can contact the learner help via the chat.